## Setting Up DMR APRS – D868/878/578 Radio v8

Turn on APRS in the CPS. CPS - Tool – Options

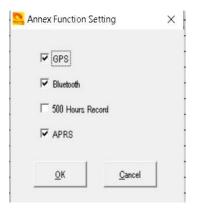

### **Step One:**

Setup a Channel for APRS

You must designate one of your channels as the default APRS Channel. This will be used for the Frequencies, Color Code

and Time Slot to use that matches the Repeater or Hotspot you are using.

Open this Channel's settings screen and select:

APRS Report to "ON"

APRS Report Channel to "1"

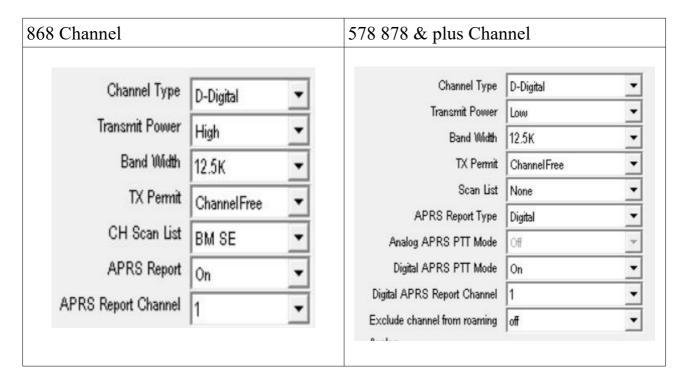

Click OK.

Repeat this procedure for each channel.

#### **Step Two:**

Go to Optional Settings. Select GPS/Ranging tab. Select GPS On .

Select all settings as shown below.

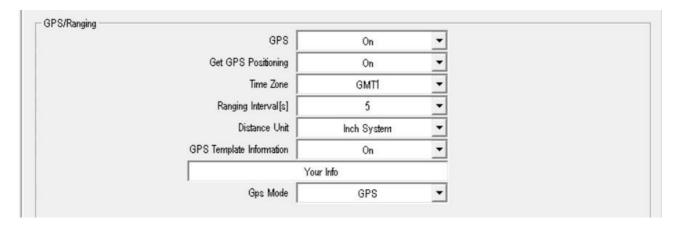

## **Step Three:**

Setup Digital APRS Information Screen

At this screen you set your required settings:

- 1. Manual Tx Intervals
- 2. APRS Auto TX Intervals
- 3. Transmit Power set as High for Repeaters or Low for Hotspots
- 4. Fixed GPS Beacon (semantics on this is wrong it really means Fixed Beacon on or off
  - a. This gets set as "Not Used" if you want to use the actual GPS data as the location, GPS must be on and have a satellite signal lock for APRS to send
  - b. This is set to "Used" to transmit as a fixed Beacon and it will use the "dd.mm.nn" settings you enter below instead of the GPS (good for testing with no GPS lock)
- 5. Current Location which will be used as an APRS Beacon

- 6. The Report Channels you want to use, in this case select Report Channel 1 as the Channel you set in Step One Above
- 7. **BrandMeister** Enter APRS number (**UK is 234999** USA is 310999) *You must use the correct xxx999 depending on the BM Master your on.* (IRL = 272999. FR = 208999. AUS = 505999. HU = 216999 etc etc ) It is made up off the Masters 1<sup>st</sup> three digits and 999 added. **Phoenix** Enter APRS number 5057
- 8. Call Type set to Private Call
- 9. Set Slot that you want to use typically this would match the Step One Channel settings

| Manual TX Intervals[s]    | 30           | ▼        | Report Channel 1 | Current Channel |  |
|---------------------------|--------------|----------|------------------|-----------------|--|
| APRS Auto TX Intervals[s] | 60           | •        | Report Channel 2 | Current Channel |  |
| Transmit Power            | High         | -        | Report Channel 3 | Current Channel |  |
| Fixed Location Beacon     | Off          | <b>+</b> | Report Channel 4 | Current Channel |  |
|                           |              |          | Report Channel 5 | Current Channel |  |
| ddd.ddddd                 |              |          | Report Channel 6 | Current Channel |  |
| Latitude                  | 50.82000     |          | Report Channel 7 | Current Channel |  |
| North or South Latitude   | N            | •        | Report Channel 8 | Current Channel |  |
| Longitude<br>Things       | 0.12450<br>E |          | APRS Talk Group  | 234999          |  |
| 55                        | -            | '        | Call Type        | Private Call    |  |
|                           |              |          | Slot             | Channel Slot    |  |
|                           |              |          |                  |                 |  |

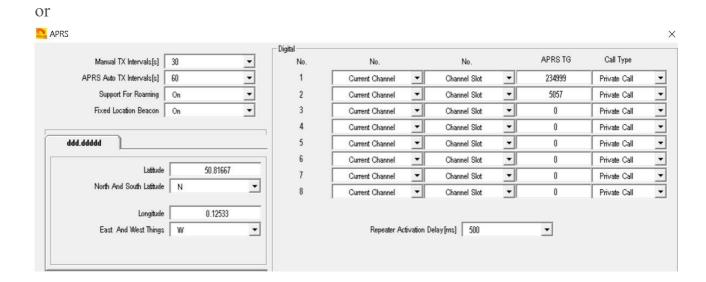

10. Set in each Channel you want to use on ( as in Step One )

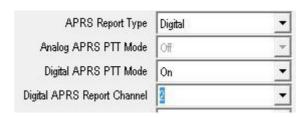

2 = No 2 5057 1 = No 1 234999 Pick the number between 1 and 8

#### **Step 4 BrandMeister**

## SelfCare settings

Set Brand option to Motorola Set APRS Callsign to xxxxx-9 (select from the pull down)

#### **Set APRS Icon**

APRS Text – Your Name (Joe Smith UK) If you do not have an account make one up.

APRS Text is also used for <u>Talker Alias</u>
Talker Alias (Your Name) gets displayed on Hytera, MD380 and other radios without the need of a Data Base in your radio.

More info on sending Talker Alias

## Step 5 Phoenix UK

For those getting to grips with GPS to APRS. There are a few different private talk groups you can send the data to which produce different behaviour on APRS.

RRS & Radio IDs:

5050 = without SSID

5055 = House QTH

5056 = Camping

5057 = walking with handheld radio

5058 = boat

5059 = car

Works on Repeaters and Hotspots

This is for Phoenix UK ONLY and will not work on (Brandmeister see step 4)

# APRS SSID Recommendations 6 Feb 2012

| <b>SSID</b> | Description                                                 |
|-------------|-------------------------------------------------------------|
| -0          | Your primary station usually fixed and message capable      |
| -1          | Generic additional station, digi, mobile, wx, etc           |
| -2          | Generic additional station, digi, mobile, wx, etc           |
| -3          | Generic additional station, digi, mobile, wx, etc           |
| -4          | Generic additional station, digi, mobile, wx, etc           |
| -5          | Other networks (Dstar, Iphones, Androids, Blackberry's etc) |
| -6          | Special activity, Satellite ops, camping or 6 meters, etc   |
| -7          | Walkie talkies, HT's or other human portable                |
| -8          | Boats, sailboats, RV's or second main mobile                |
| -9          | Primary Mobile (usually message capable)                    |
| -10         | Internet, Igates, echolink, winlink, AVRS, APRN, etc        |
| -11         | Balloons, aircraft, spacecraft, etc                         |
| -12         | APRStt, DTMF, RFID, devices, one-way trackers*, etc         |
| -13         | Weather stations                                            |
| -14         | Truckers or generally full time drivers                     |
| -15         | Generic additional station, digi, mobile, wx, etc           |

http://tiny.cc/AnytoneDMR